# **Jak wziąć udział w zajęciach zdalnych?**

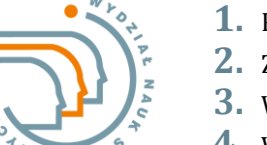

- **1.** Regularnie sprawdzać studenckie konta pocztowe
- **2.** Zaakceptować zaproszenia na zajęcia przesłane przez prowadzących
- **3.** W terminie zajęć kliknąć w udostępnione linki do spotkań online
- **4.** W dowolnym czasie pobrać materiały do zajęć :)

### **Konta pocztowe**

Każdy student UZ posiada dwie studenckie skrzynki pocztowe, które powinien **regularnie**  sprawdzać.

- **1.** 000000@stud.uz.zgora.pl
- **2.** 000000@g.elearn.uz.zgora.pl

gdzie 0000000 jest numerem indeksu studenta.

- Konto **000000@stud.uz.zgora.pl** jest kontem studenckim UZ, które wykorzystywane jest do komunikacji ze studentem przez administrację uczelni i prowadzących zajęcia.
- Konto **000000@g.elearn.uz.zgora.pl** jest kontem studenckim Google umożliwiającym korzystanie z aplikacji pakietu GSuite w ramach kształcenia zdalnego na Uniwersytecie Zielonogórskim.
- Prywatne adresy email studentów zostały usunięte z systemu Studnet.
- Logowanie się do zajęć z prywatnych kont na Google nie będzie możliwe.
- Konto 000000@g.elearn.uz.zgora.pl dla studentów pierwszych lat zakładane jest po zakończeniu procesu rekrutacji i przyjęciu kandydata na studia. Parametry logowania do studenckiego konta Google dostępne są w systemie StudNet w menu E*-learning.*

## **Aplikacje wykorzystane w nauczaniu zdalnym**

#### **Google Meet**

aplikacja wykorzystana do prowadzenia zajęć online w czasie rzeczywistym.

- Zajęcia powinny się odbywać w godzinach podanych w planie zajęć pod adresem przesłanym przez prowadzącego zajęcia za pomocą narzędzi Google (powiadomienie mailem automatyczne) lub w zwykłym mailu.
- Aby uczestniczyć w zajęciach po zalogowaniu się na **konto studenckie Google** (w przeglądarce) należy przejść do linka przesłanego przez prowadzącego zajęcia w mailu lub wkleić adres spotkania w przeglądarce.

#### **Aplikacja Classroom**

aplikacja służy do udostępniania materiałów dydaktycznych, przesyłania zadań, przygotowywania wspólnych projektów oraz interaktywnego udziału w zajęciach (przesyłanie komentarzy do materiałów, zadań, wysyłania odpowiedzi, itp.)

- Aby student mógł zalogować się do zajęć (korzystać z materiałów udostępnionych przez prowadzącego ) w Google Classroom musi zaakceptować zaproszenie na zajęcia przesłane mailowo przez prowadzącego zajęcia.
- Standardowo student jest powiadamiany o zamieszczaniu przez prowadzącego nowych materiałów na zajęciach, na które jest zapisany. Aby student mógł zalogować się do zajęć (korzystać z materiałów) musi zaakceptować zaproszenie na zajęcia przesłane mailowo przez prowadzącego zajęcia.

### **Aplikacja Kalendarz Google**

Jeśli prowadzący zaplanuje w kalendarzu Google zajęcia online (Google Meet) jako *Wydarzenie* to standardowo na koncie studenta w kalendarzu Google również zostanie wyświetlona informacja o tym spotkaniu, którą można wykorzystać do dołączenia do spotkania.

## **Powiadamianie o zajęciach zdalnych**

Prowadzący może wygenerować link do zajęć online (Google Meet) z pominięciem funkcjonalności kalendarza Google. Link do zajęć może być przesłany na **konto studenckie UZ** lub na **konto studenckie Google** w postaci zwykłego maila. Z tego względu konieczne jest monitorowanie nowej poczty na obu kontach!

## **Uwagi techniczne**

- Rekomendowana przeglądarka: Chrome
- Po zalogowaniu się na konto studenckie Google nawigację po aplikacjach Google umożliwia kliknięci przycisku Aplikacje Google, znajdującego się w prawym górnym rogu strony internetowej Google.
- Konto studenckie Google jest kontem wykorzystywanym do kształcenia w trybie zdalnym w czasie pandemii COVID 19.
- Wskazane jest sprawdzenie szybkości połączenia internetowego. Zalecane minimalne parametry łącza internetowego dla poprawnego korzystania z Google Meet: pobieranie 3,2 Mb/s, wysyłanie od 1,8 ~ 3,2 Mb/s. Sprawdzenie parametrów swojego łącza internetowego można wykonać na stronie www.speedtest.pl
- Szczegółowe materiały szkoleniowe udostępnia Centrum Komputerowe na stronie: https://www.ck.uz.zgora.pl/index.php?e-learning
- Przypadki braku kontaktu z prowadzącym zajęcia proszę zgłaszać mailowo do prodziekan wydziału (E.Mianowska@wns.uz.zgora.pl)
- Korespondencję do prowadzących zajęcia należy kierować na konta służbowe pracowników wyłącznie ze studenckich kont pocztowych

Vydział Nauk Społecznych, rok akademicki 2021/2022 Wydział Nauk Społecznych, rok akademicki 2021/2022**INFORMACJE DLA STUDENTÓW** NFORMACJE DLA STUDENTÓW O **ZAJĘCIA W TRYBIE ZDALNYM**  AJECIA W TRYBIE ZDALNYM